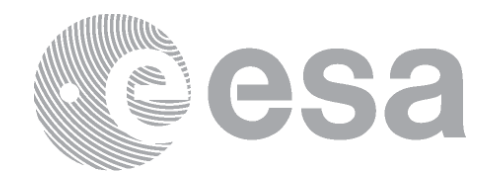

# **Software Release Note**

# *NEOPOP*

**------------------------------------------------------- Near Earth Object Population Observation Program**

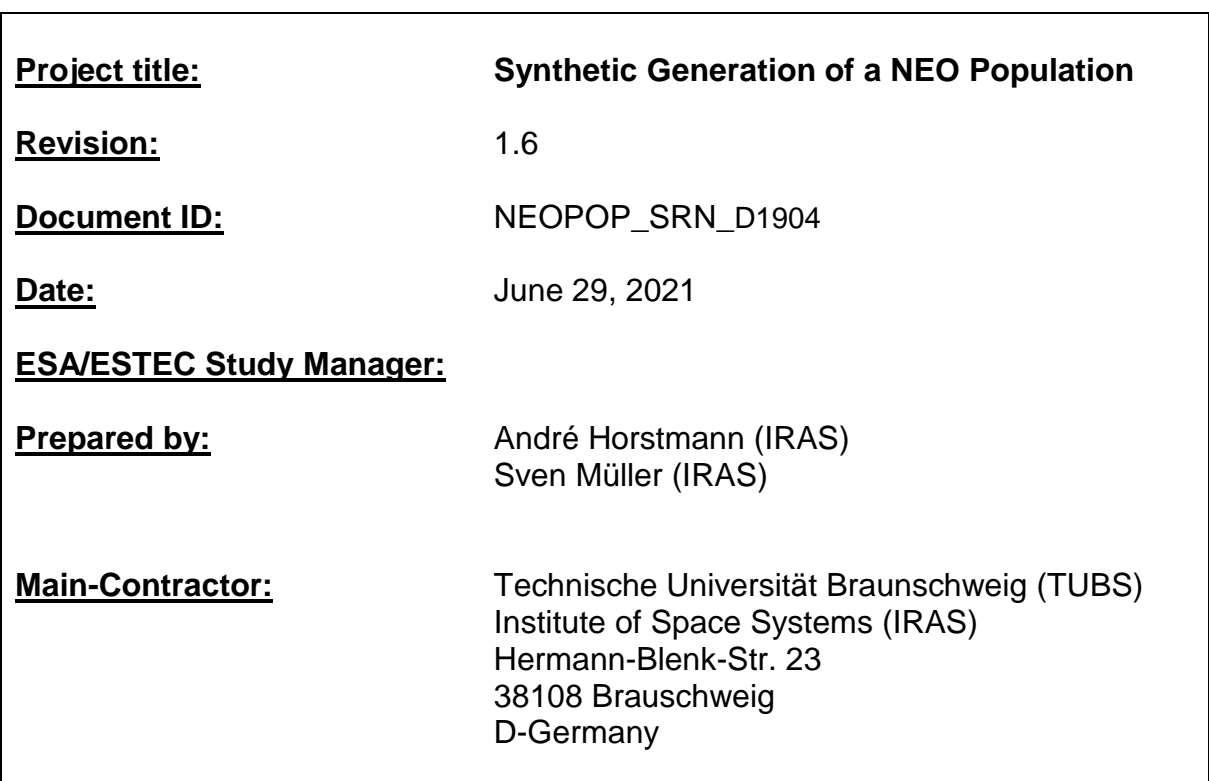

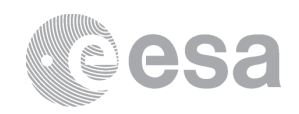

The work described in this document was done under ESA contract. Responsibility for the contents resides in the authors or organizations that prepared it.

The copyright of this document is vested in the European Space Agency. This document may only be reproduced in whole or in part, stored in a retrieval system, transmitted in any form, or by any means e.g. electronically, mechanically or by photocopying, or otherwise, with the prior permission of the Agency.

ESA's Near Earth Object Population Observation Program (NEOPOP) was developed by the Institute of Space Systems at the Technische Universität of Braunschweig under ESA contract. This report was compiled at the Institute of Space Systems with contributions from the study team.

Study Team: **IRAS/TUBS**

Sven Müller André Horstmann Technische Universität Braunschweig Institute of Space Systems

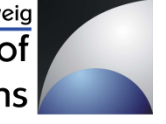

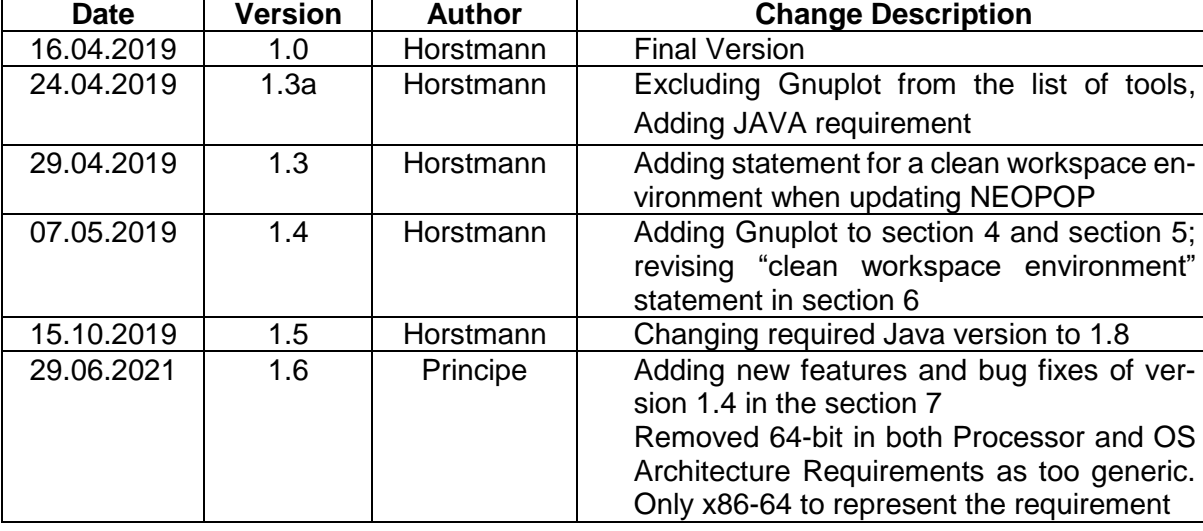

#### **History of Changes:**

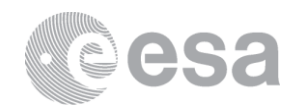

#### **Table of Contents**

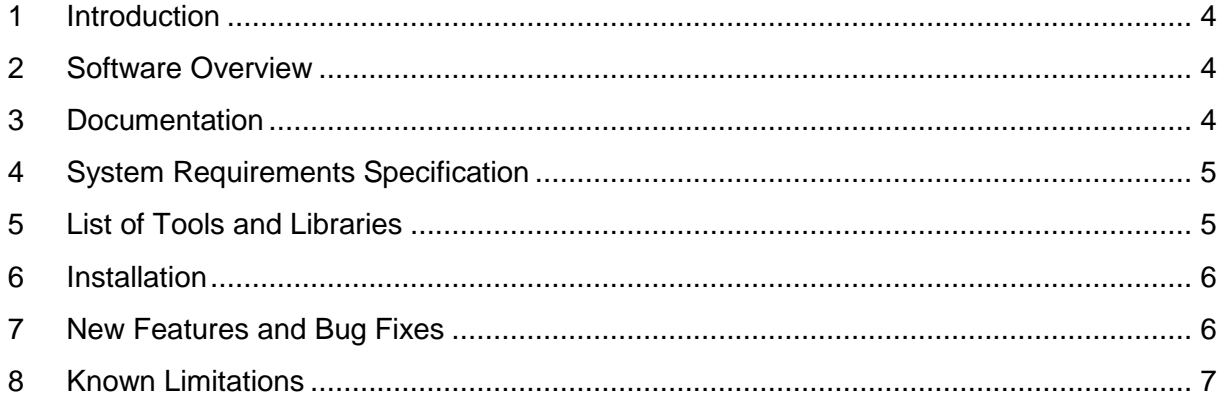

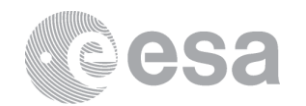

#### <span id="page-3-0"></span>**1 Introduction**

This document is about the **Near-Earth Object Population Observation Program (NEO-POP) 1.4** release. It is meant as a basic overview of the release; for detailed descriptions please refer to chapter [3.](#page-3-2)

#### <span id="page-3-1"></span>**2 Software Overview**

NEOPOP allows users to create and analyse Near-Earth Object (NEO) populations and to simulate and analyse observations of such populations.

Populations may be created randomly or based on two NEO models that have been validated scientifically. Various population properties can be plotted in 2D and 3D as well as in scatter and solar system overview plot form.

Population observations may be simulated by defining ground- or space-based locations as well as optical and radar sensors. The results of observations can be plotted in the same way as it is the case for population analyses (sky plots are available additionally, though).

NEOPOP consists of the Command-Line Tool (CLT) and the Graphical User Interface (GUI).

The CLT is the main tool, is written in Fortran and yields the main functionalities described above. Users provide configuration and input files to tell the tool what to do when executed. As a result, the tool creates text files which – depending on the settings in the input files – contain generated populations, observation results, summaries, instructions for Gnuplot or measurements.

The GUI is based on Eclipse Rich Client Platform (Eclipse RCP) and thus written mainly in Java. It serves as a front-end for the tool. Because of this, users can change the tool's configuration and input files, run it and view the tool's output files through the GUI in a graphical and user-intuitive way.

#### <span id="page-3-2"></span>**3 Documentation**

As stated before, this document is meant as a basic release overview. There are two documents giving you more information about certain topics in the context of NEOPOP. The Software User Manual [02] explains how to install, configure and use NEOPOP in detail. It also contains a tutorial. The theory behind NEOPOP's algorithms, models etc. is described in the Final Report [01].

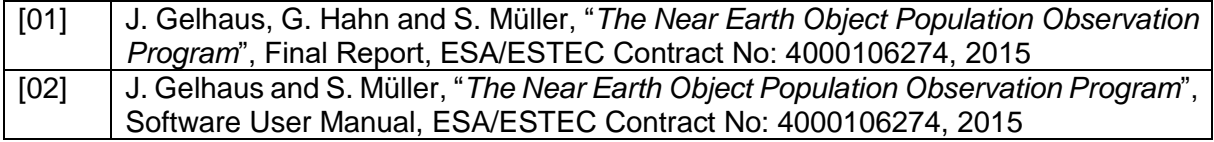

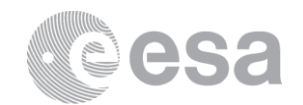

### <span id="page-4-0"></span>**4 System Requirements Specification**

In order to ensure that NEOPOP runs correctly on your system, your operating system must meet the following requirements:

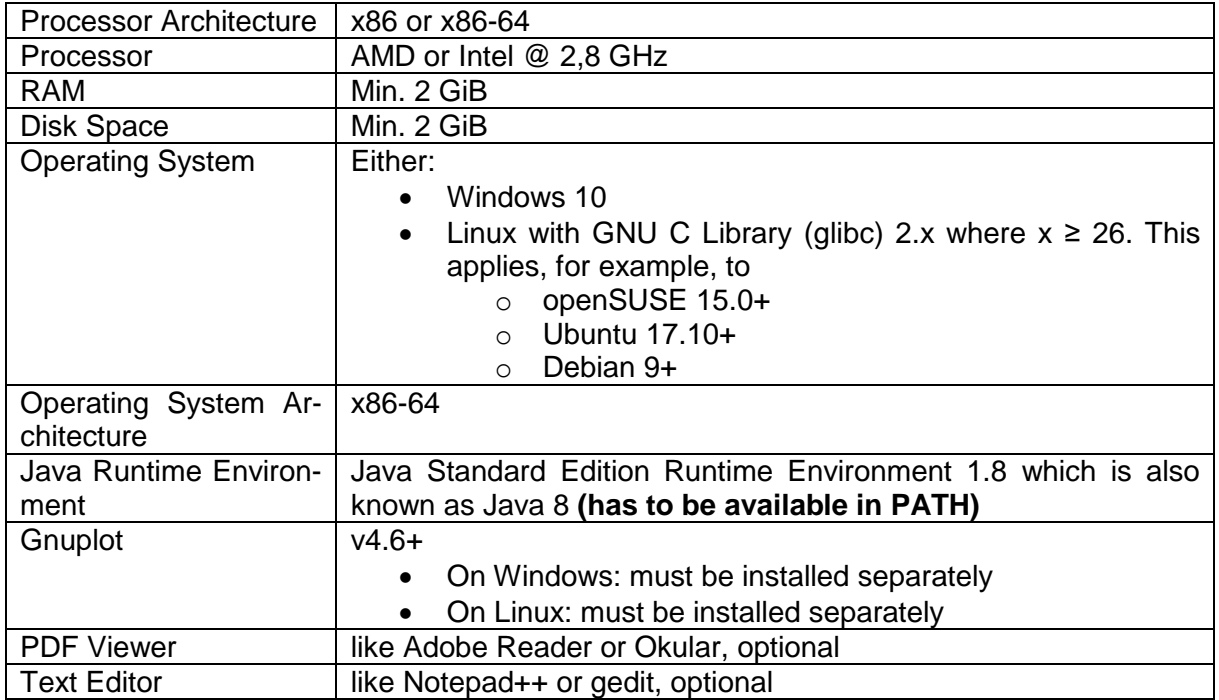

#### **Note that, however, in all cases, later versions of Windows or Linux should work.**

PDF Viewer and text editor are not required to start the GUI and run the tool. Without them you can't open PDF and text files through the GUI though – including the Software User Manual. You can define the programs of your choice at any time after installation via the settings button in the toolbar of the GUI. On Linux systems, popular choices for PDF readers include "acroread", "okular" or "evince"; popular graphical text editors are "kate" or "gedit". When setting them in the GUI, they have to be prefixed with their full path (usually "/usr/bin/" on Linux and "C:\Program Files\" on Windows).

#### <span id="page-4-1"></span>**5 List of Tools and Libraries**

In the following a table is provided stating all tools and libraries that NEOPOP uses:

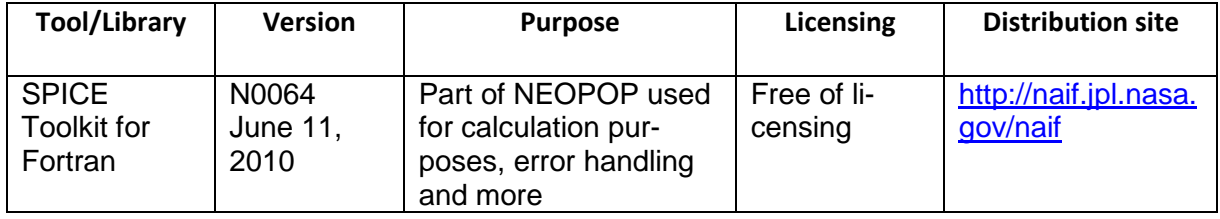

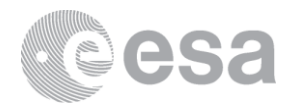

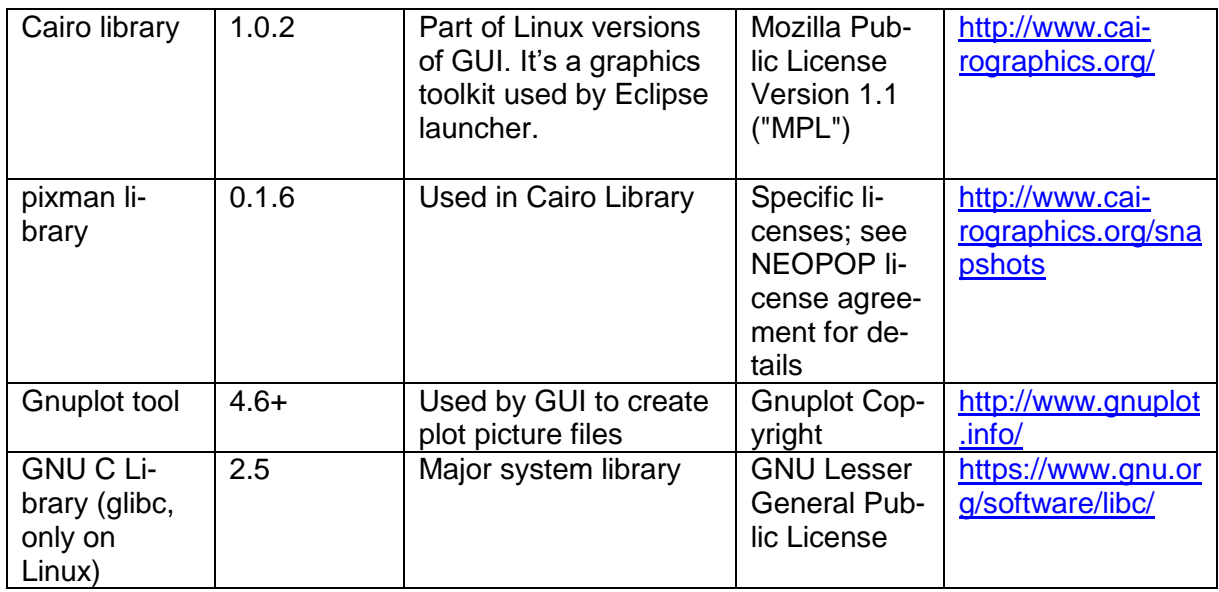

### <span id="page-5-0"></span>**6 Installation**

Download the ZIP file for Linux (64-bit Linux, 64-bit Java 1.8) and unzip it into an installation folder of your choice. This will create a new folder "NEOPOP\_v1.4" in that folder. In there, you'll find "start.sh", a bash script that you can execute in order to start NEOPOP GUI.

Download the ZIP file for Windows (64-bit Windows, 64-bit Java 1.8) and unzip it into an installation folder of your choice. This will create a new folder "NEOPOP\_v1.4" in that folder. In there, you'll find "start.bat", a batch file that you can execute in order to start NEOPOP GUI.

**When updating from a previous NEOPOP version, please ensure a clean workspace environment. In particular, please make sure to not reuse the workspace folder of a previous NEOPOP version, as they are not compatible and will cause NEOPOP to fail. An empty workspace folder has to be used in order to run NEOPOP.**

## <span id="page-5-1"></span>**7 New Features and Bug Fixes**

Updates in version 1.4 w.r.t. version 1.2 (version 1.3 only internal):

- A new NEO model (Granvik+, 2018) has been implemented
- The GUI is now based on most recent eclipse version
- Adding correct link to the tool information page
- Adding status output when generating synthetic PHOs
- Fixing issue with message error when incompatible java 32 with windows 64 bits
- Fixing bug with detection of objects even though the sun was above the horizon
- Adding estimation of remaining computational time while running the software
- Increasing maximum dimension in pixels of the square optical detector in "Observation Simulator"

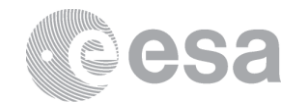

#### <span id="page-6-0"></span>**8 Known Limitations**

For some problems and possible solutions, please consult section chapter 10 in Software User Manual